Handleiding

# **Woocommerce**

Deel 2: *Product Add-Ons*

PROFI-WEB www.profi-web.nl

## INLEIDING

In deze handleiding omschrijven wij het gebruik van product add-ons aan de hand van houten platen.

Bij deze platen kunnen afmetingen gekozen worden met verschillende prijzen per afmeting.

# EEN BEGIN PRIJS INSTELLEN

Voordat je kan beginnen is het belangrijk om een begin-prijs in te stellen. De verschillende prijzen per afmeting werken namelijk met een meerprijs.

De begin-prijs kan ingesteld worden bij productgegevens achter *reguliere prijs*

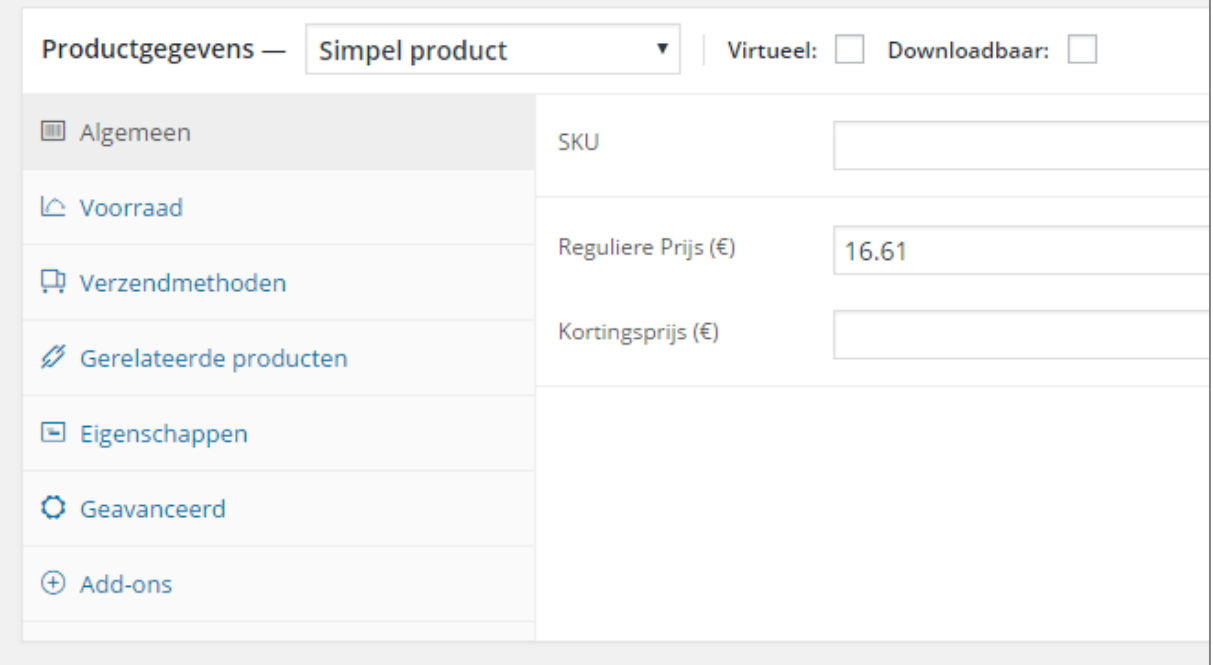

## DE VERSCHILLENDE AFMETINGEN INSTELLEN

Als je de vorige stap gedaan hebt, kun je beginnen met het instellen van de verschillende afmetingen.

Klik in het menu aan de linkerkant op Add-Ons

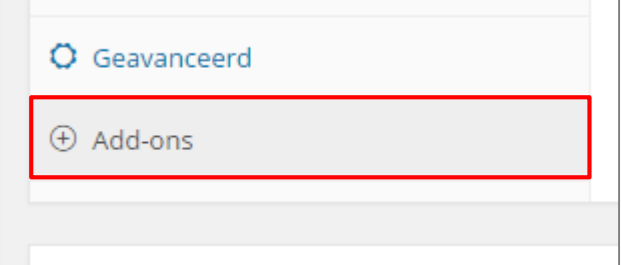

### Klik helemaal rechts op New Addon Group

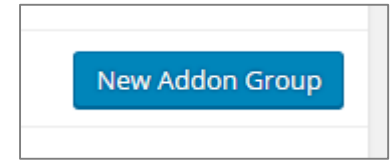

Selecteer in het drop down menu: select box, en geef een naam aan de groep (in dit geval dus: *maten*) Indien dit veld verplicht moet zijn, vink dat Required fields? aan.

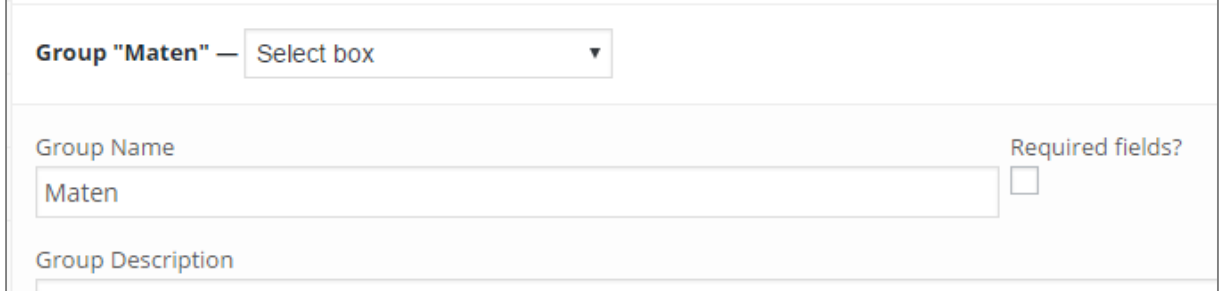

#### In de Option Label tabel, kan je met de knop New Option keuzes toevoegen aan de lijst.

Aan de linker kant kan je de tekst-waarde instellen en aan de rechterkant de meerwaarde (als je begin-prijs €15,00 en de prijs van 500 cm €20,00, dan is de meerwaarde dus €5,00)

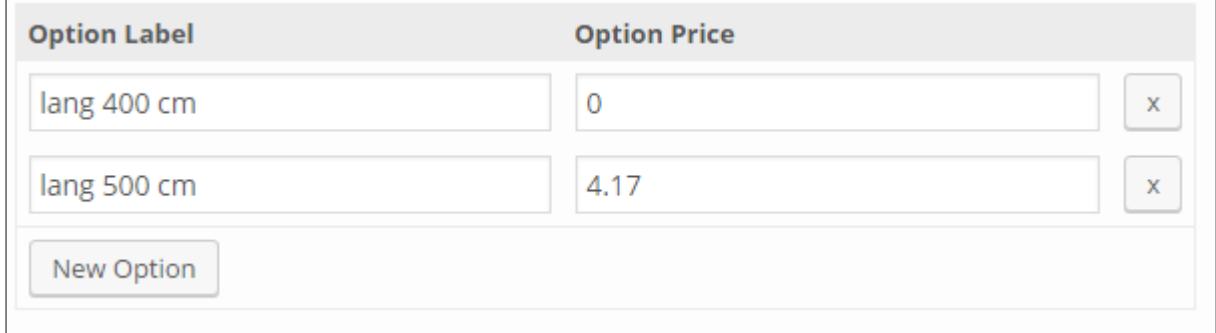

Nadat je alle keuzes hebt ingevuld, kun je het product opslaan.